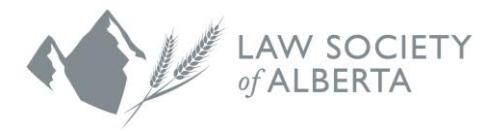

## **How to Add the Law Society of Alberta and Alberta Lawyers Insurance Association Google Calendar to iCalendar (iPhone)**

## **User Guide**

- 1. Click on this [link.](https://calendar.google.com/calendar/ical/lawsocietycalendar%40gmail.com/public/basic.ics)
- 2. A prompt will display "Leave Mail and open this link?". Select Open.
- 3. Tap subscribe.
- 4. The Google calendar events will now display in your calendar.